Bitget官方注册地址

 注册地址 https://www.bitget.site/zh-CN/register?languageType=1&channe lCode=Zander&vipCode=xtkj&utm\_source=seo\_shanxi&utm\_medium=cp m&utm\_campaign=seo\_shanxi\_0423\_20230423\_xtkj&groupId=261309

Bitget安全下载地址

下载地址 https://bitget-test.onelink.me/K4he/fm4lta0l

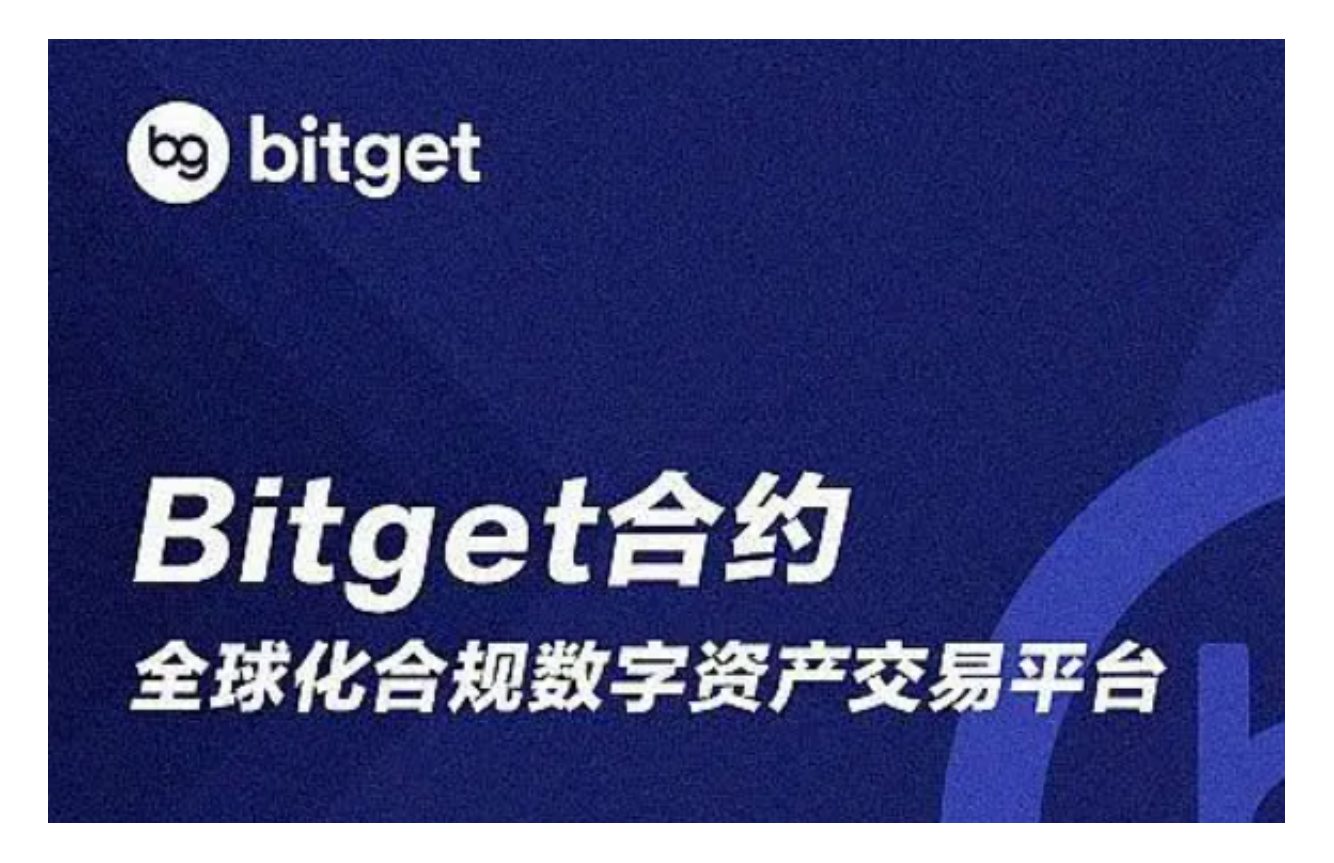

Bitget 抵扣金

- 1. 关于抵扣金
- (1) 每张抵扣金包含有效金额,部分抵扣金存在抵扣比例
- (2) 抵扣金可在「卡券中心」或「资产」页面中领取及查找。
- 2. 如何查找与领取抵扣金?

(1) 您可透过以下路径查找抵扣金:

【网页版】

官网右上角的个人 → 仪表盘 → 卡券中心 → 抵扣金

【APP 版】

路径 1:首页左上方的个人档案 → 卡券中心 → 抵扣金

路径 2:资产 → 卡券 → 抵扣金

(2) 成功领取后,即可使用抵扣金,无需再次划转。

3. 抵扣金的使用规则

(1) 抵扣金仅可用于抵扣现货交易和合约交易手续费。

(2) 每张抵扣金包含有效金额, 部分抵扣金存在抵扣比例

 举例:您收到一张折扣比例50%,面额100U的抵扣金。此时您进行交易产生了10 U手续费,您可以使用该抵扣金,抵扣10\*50%=5U手续费,该抵扣金剩余95U,您 可在之后的交易中使用

4. 抵扣金的限制条件

(1) 若用户同时拥有体验金和抵扣金,系统将优先使用抵扣金来抵扣交易手续费。

(2) 请在抵扣金有效领取时间内完成领取,逾期未领取的金额即失效。

(3) 领取抵扣金后, 请在有效使用时间内使用, 逾期未使用的金额即失效。

5. 免责声明

(1) Bitget 保留对有恶意行为的账户进行处理并追回损失的权利。

(2) Bitget 保留对抵扣金使用规则和条件的最终解释权。

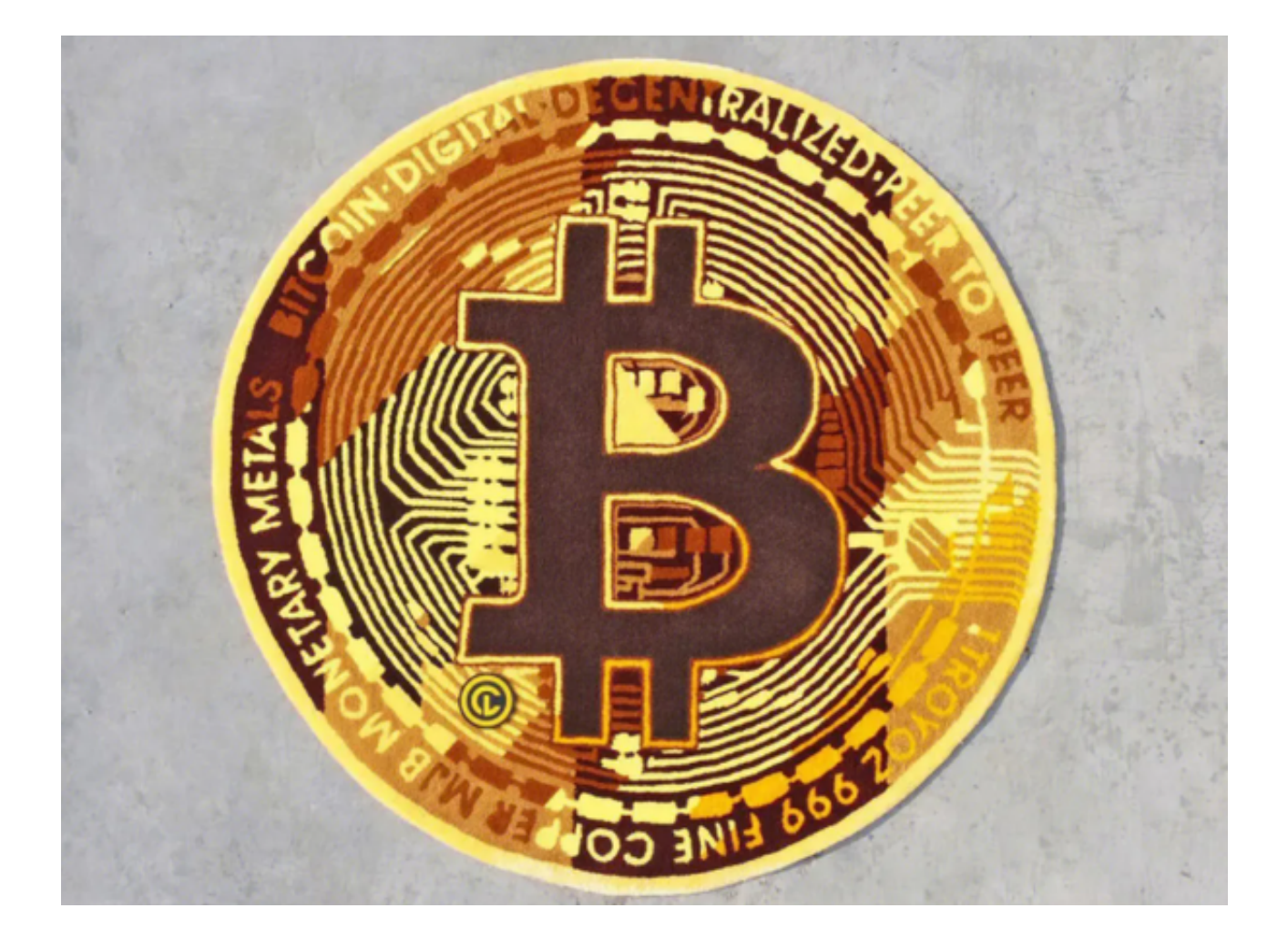

## Bitget现金券

- 1) Bitget 现金券是以卡券的形式发放;
- 2)现金券直接发放至Bitget网页和APP端的卡券中心;
- 2. 如何查找与领取现金券?
- 1 ) 现金券的查看路径如下:

【网页端】

- 1.点击官网右上角的"个人中心"→用户可以在"卡券中心"查看
- 2.点击官网右上角"资产"→"资产总览"→"卡券"查看

## 【APP端】

1.点击左上角我的→用户可以在"卡券中心"查看

2.点击"资产"→"卡券"进行查看

2) 点击"领取"成功后, 现金券可兑换现货账户余额。

3. 现金券的使用规则

 现金券可兑换现货账户余额,转移到保证金或期货账户,甚至提取到你自己的钱 包里。

4. 现金券的限制条件

(1) 请在现金券有效领取时间内完成领取,逾期未领取的卡券即失效;

(2) 领取现金券后,请在有效使用时间内使用,逾期未使用的金额即失效。

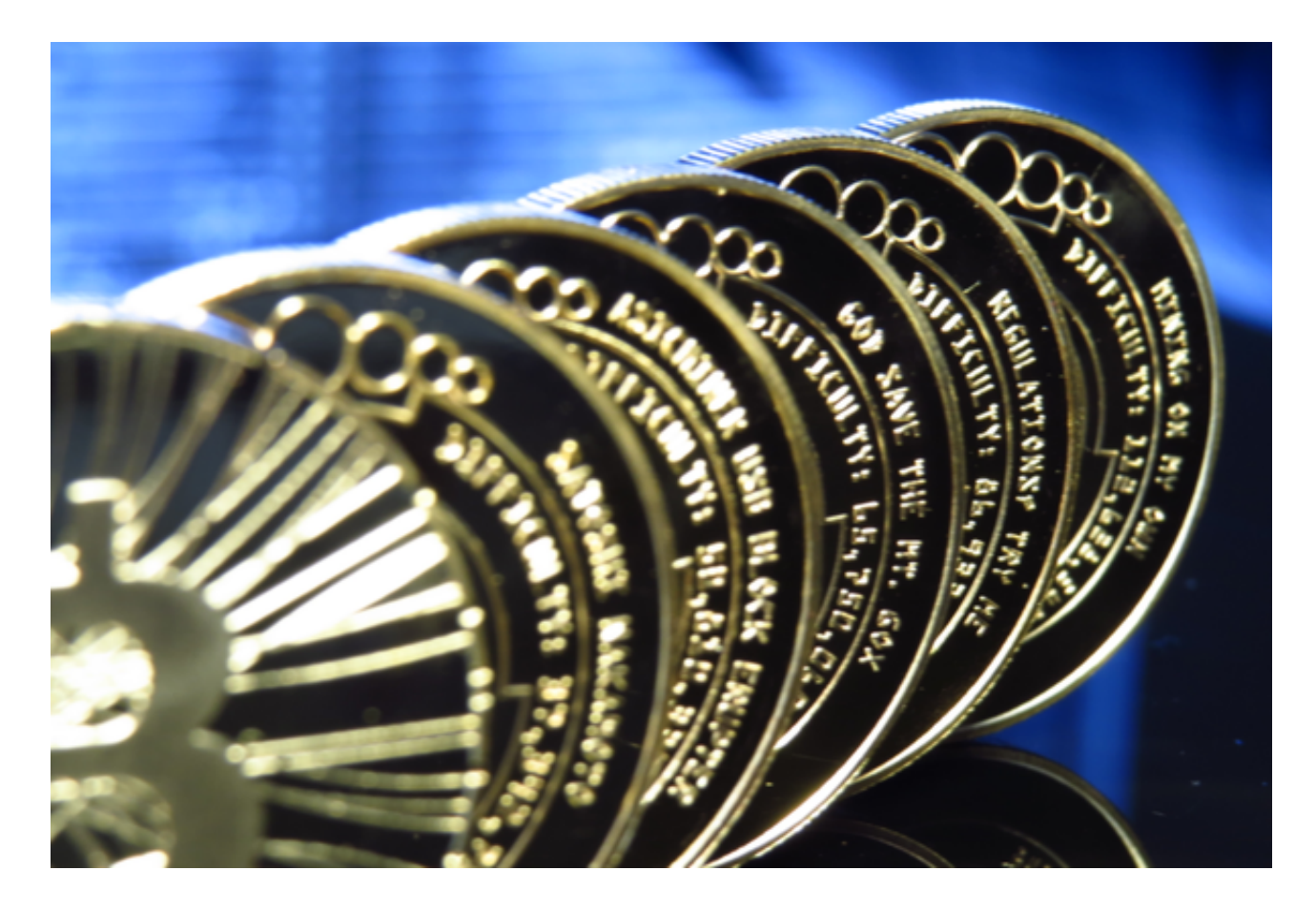

Bitget官方注册地址希望各位投资者牢记,谨防上当受骗!